# فاشكتساو ةيجراخلا بيولا ةقداصم نيوكت WLC 9800 ىلع اهحالصإو اهئاطخأ

## تايوتحملا

ةمدقملا <u>ةيساسألا تابلطتملا</u> تابلطتملا <mark>ةمدختسمل تانوكمل</mark> ةيساسأ تامولعم نانيوكت ةكبشلل يط<u>يطختلا مسرلا</u> بيو ةملعم تادادعإ نيوكت :CLI نيوكت صخلم AAA تادادعإ نيوكت تامالعلاو تاسايسلا نيوكت ةحصلا نم ققحتلا اهحالصإو ءاطخألا فاشكتسا مئادلا عبتتلا يلكلساللا طشنلا عبتتلاو يطرشلا حيحصتلا ةنمضملا مزحلا طاقتلا اهحالصإو ليمعلا بناج ءاطخأ فاشكتسأ اهجالص إو HAR ضرعت سرم ءاطخأ فاش كتت س ليمعلا بناج نم ةمزح طاقتلا ةحجان ةلواحمل لاثم

## ةمدقملا

ةدام ىلع (EWA) ةيجراخلا بيولا ةقداصم ءاطخأ فاشكتساو لكشي نأ فيك ةقيثو اذه فصي .(WLC (مكحت زاهج lan يكلسال 9800 ةزافح

# ةيساسألا تابلطتملا

نأو يجراخلا لاصتالاب حامسلل حيحص لكشب منيوكت مت بيو مداخ نأ دنتسملا اذه ضرتفي ةقداصمل WLC ل ةيرورضلا تـاملعملI ةفاك لاسرإل حيحص لكشب اهنيوكت مت بيو ةحفص .ليغشتلا ةلاح ىلإ ليمعلا لمع تاسلج لقنو مدختسملا

ةكبشلا يف مكحتلا رصنع لبق نم ديقم ةيجراخلا دراوملا ىلإ لوصولا نأ امب :ةظحالم  $\bullet$ ةفاك ليزنت بجي هنإف ،لوصول| ةمئاق تانوذأ ل|لخ نم (WLC) ةيكلسال0| ةيلحمل| ءاقب $\cup$ او بيول| ةحفص يف ةمدختسمل| كلذ ي $\cup$ إ امو روص $\cup$ او طوطخل|و ةيص $\cup$ ا جمارب

## .بيولI مډاخ یلإ ايلحم**.**

:يه مدختسملا ةقداصمل ةيرورضلا تاملعملا

- يف مكحتلا رصنع نكمتيل "4" ةميقلI ىل| ةملءملI هذه نييءت مزلي :ButtonClick • .ةقداصملل ةلواحمك ءارجإلI فاشتكا نم (WLC) ةيكلسالJJ ةيلحملI ةكبشلI
- مكحتلا ةدحو لٻق نم ةملءملا هذه يف ةدوجوملا ةميقلl مادختسإ متي :redirectUrl .ةحجانلا ةقداصملا دنع ددحم بيو عقوم ىلإ ليمعلا هيجوتل
- ريغ تامولعملا لثم ءاطخالا ضعب ىلإ ةراشإلل ةملعملا هذه مدختست :err\_flag اهنيءيعت متي ةحجانال تاقداصملا يفو ،ةحيحصلا ريغ دامتعال تتانايب وأ ةلمتكملا ."0" ىلإ
- مت اذإ ،بيو ةقداصم تاملءم طئارخل طقف ةملءملا هذه مادختسإ متي :مدختسملا مسا مدختسم مساب هؤلم بجي .اهلهاجت نكمي ،ةقفاوملا يلع ةملعملا ةطيرخ نيي عت .يكلساللا ليمعلا
- مت اذإ ،بيو ةقداصم تاملءم طئارخل طقف ةملءملا هذه مادختسإ متي :رورملا ةملك ليمع رورم ةملكب هتئبعت بجي .اهلهاجت نكمي ،ةقفاوملا ىلع ةملعملا ةطيرخ نييءت .يكلساللا

## تابلطتملا

:ةيلاتلا عيضاوملاب ةفرعم كيدل نوكت نأب Cisco يصوت

- (HTML (يبعشتلا صنلا زيمرت ةغلب بيو ريوطت •
- تازيملا ةيكلساللا Cisco IOS®-XE
- بيولا حفصتم روطم تاودأ •

ةمدختسملI تانوكملI

:ةيلاتلا ةيداملا تانوكملاو جماربلا تارادصإ ىلإ دنتسملا اذه يف ةدراولا تامولعملا دنتست

- C9800-CL WLC Cisco IOS®-XE رادصإلا 17.3.3
- تامولعم تامدخ تاناكمإب دوزملا Microsoft Windows Server 2012 ليغشتلا ماظن (IIS (تنرتنإلا
- 9117 و 2802 لوصولا طاقن •

.ةصاخ ةيلمعم ةئيب ي ف ةدوجوملI ةزهجألI نم دنتسملI اذه يف ةدراولI تامولعملI ءاشنإ مت تناك اذإ .(يضارتفا) حوسمم نيوكتب دنتسملا اذه يف ةمدختسُملا ةزهجألِ عيمج تأدب .رمأ يأل لمتحملا ريثأتلل كمهف نم دكأتف ،ليغشتلا ديق كتكبش

# ةيساسأ تامولعم

ةكبشلا يف مكحتلا رصنع جراخ هتفاضتسإ متت بيو لخدم ةيجراخلا بيولا ةقداصم ززعت تامدخ كرحم لثم ضارغألا ةددعتم مداوخ وأ صصخم بيو مداخ يلع (WLC) ةيكلساللا ةيلحملا ضرع متي .بيول| تانوكم ةرادإو تايوتسمل| ددعتم لوصول|ب حمسي يذل| (ISE) ةيوهل| ي ف بي ول اققداص مل ةيجراخ WLAN ةكبش ىلإ حاجنب لي مع مضل ةينءمل ا ةحفاص مل ا مسا ماظن مداخو يكلساللاا ليمع للستان تي تال سلستملا تالعافتلا ةروصلا درست .ةروصلا

ققحتي ثيح بيول| مداخو (URL) دحومل| دراومل| عقوم ديدحتب موقي يذل| WLC و (DNS) ل|جمل| يأ ءاطخأ فاشكتسال اديفم اذه لمعلا ريس دعي .ايلحم مدختسملا دامتعا تانايب نم WLC . اهحالصإو لشف تالاح

بيولا ةقداصم نيكمت مت اذإ ،WLC ىلإ ليمعلا نم POST HTTP لاصتا لبق :ةظحالم قدصم عجرم لبق نم ةعقوم ةقث ةطقن WLC ل نكي مل اذإو ةملعملا ةطيرخ يف ةنمآلا ريذحتـلا اذه زواجت ىلإ ليمع لا جاتحي .ضرعتسملا يف نامأ هيبـنت ضرع متي ،هب قوثوم يف ليمعلا لمع تاسلج عضو نم مكحتلا ةدحو نكمتت ىتح جذومنلا لاسرإ ةداعإ لوبقو .ليغشتلا ةلاح

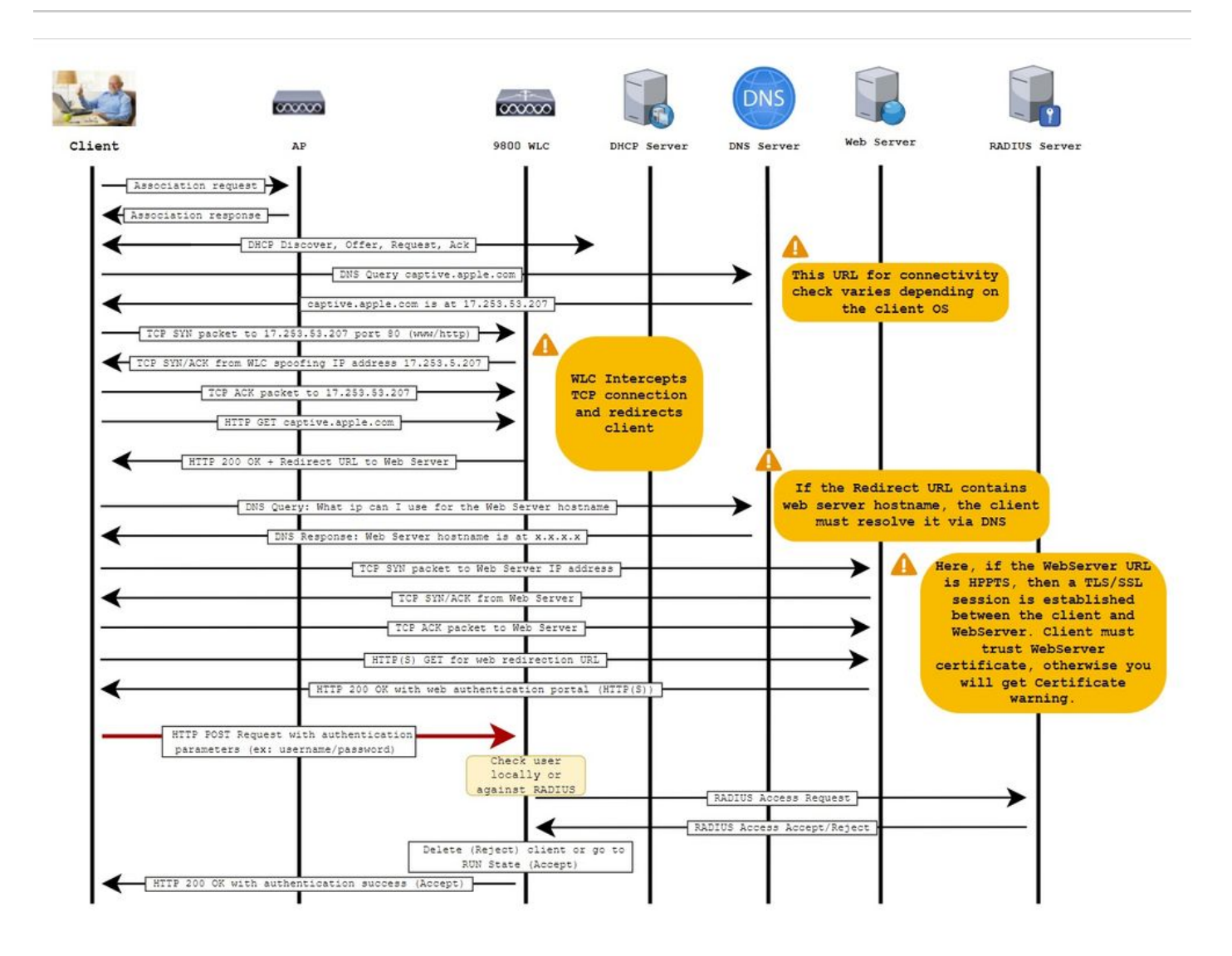

## نىوكتل

ةكبشلل يطيطختلا مسرلا

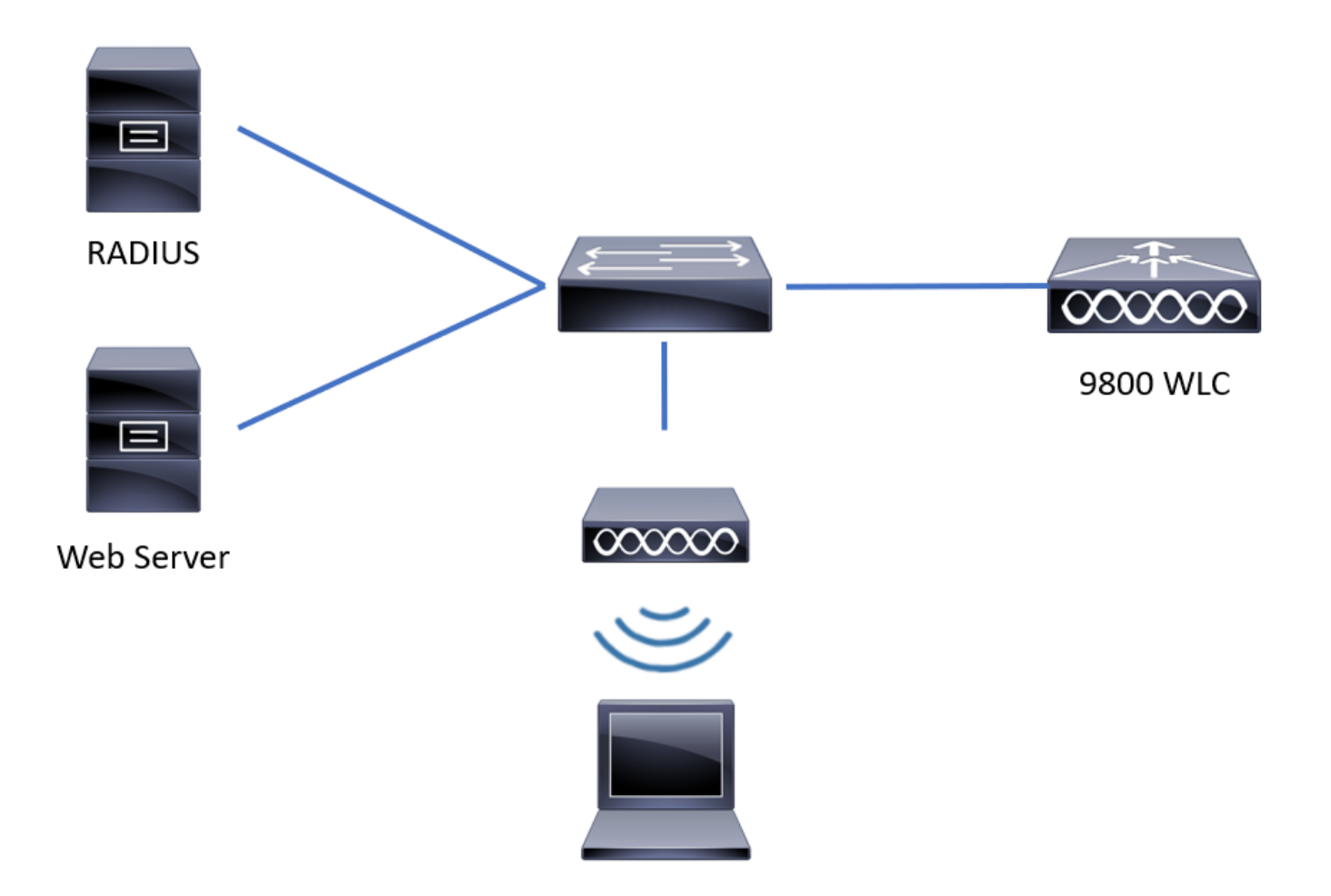

بيو ةملعم تادادعإ نيوكت

ققحت .ةماعلا ةملءملا ةطيرخ رتخاو بيولا ةقداصم < نامألا < نيوكتلا يلإ ليقتنا 1. ةوطخلا .ةبسانملا هيجوتلا ةداعإ تايناكمإ ريفوت لجأ نم TrustPointو يرهاظلا 4IPv ناونع نيوكت نم

ةداعإ ةيلمع ءدبل HTTP بيو عقوم تاضرعتسملI مدختست ،يضارتفا لكشب :ةظحالم م ضارتعال HTTP نم ققحتلا بجيف HTTPS هيجوت ةداعإ ىلإ ةجاح كانه تناك اذإ ،هيجوتلا ةدحو مادختسإ نم ديزي هنأل ارظن ،نيوكتال اذهب ىصوي ال نكلو ،بيولا ةقداصم .ةيزكرملا ةجلاعملا

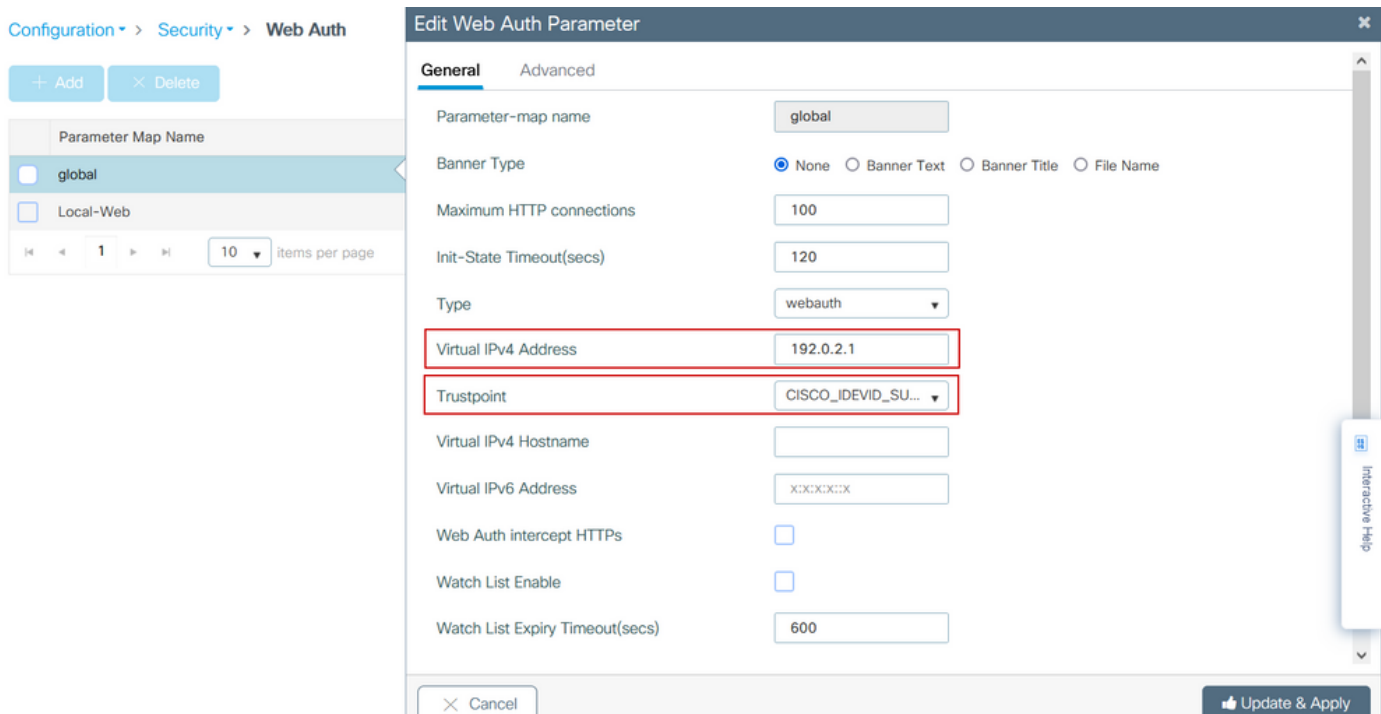

### :ليكشت CLI

**webauth-http-enable**

<#root> **9800# configure terminal 9800(config)# parameter-map type webauth global 9800(config-params-parameter-map)# virtual-ip ipv4 192.0.2.1 9800(config-params-parameter-map)# trustpoint CISCO\_IDEVID\_SUDI 9800(config-params-parameter-map)# secure-webauth-disable 9800(config-params-parameter-map)#**

مداخلا ىلإ ريشت يتلا ةديدجل قملءمل قطيرخل مسا نيوكتو ةفاضإ + ددح .2 ةوطخلا داعبتسإ لبق HTTP ةقداصم لشف تالاح ددعل ىصقألا دحلا نيوكتب مق ،ايرايتخإ .يجراخلا .بيولا ةقداصم ةلاح يف ىقبي نأ ليمعلل نكمي يذلا (يناوثلاب) تقولاو ليمعلا

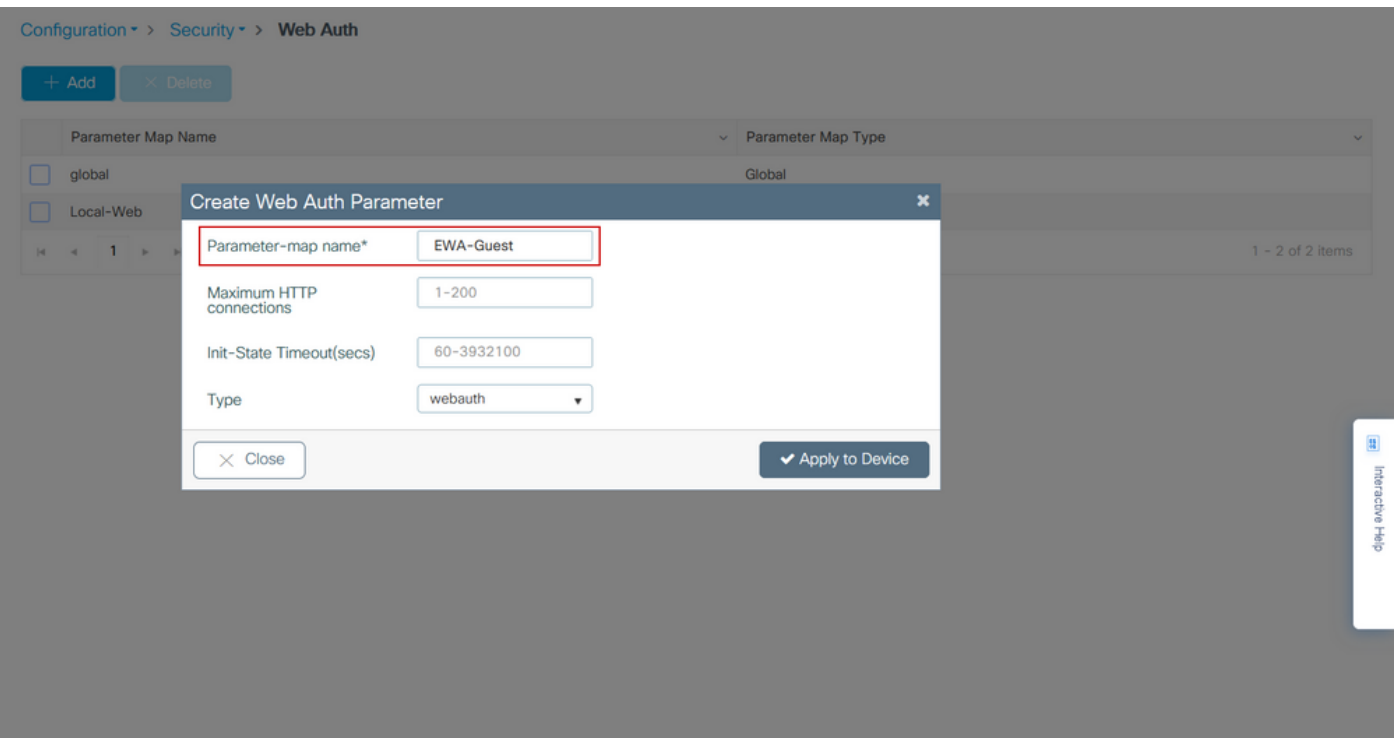

نيوكتب مق ماع بيوبتلا ةمالع نمض ،اثيدح اهؤاشنإ مت يتلI ةملعملI ةطيرخ ددح 3. ةوطخلI . عون ةلدسنملا ةمئاقلا نم ةقداصملا عون

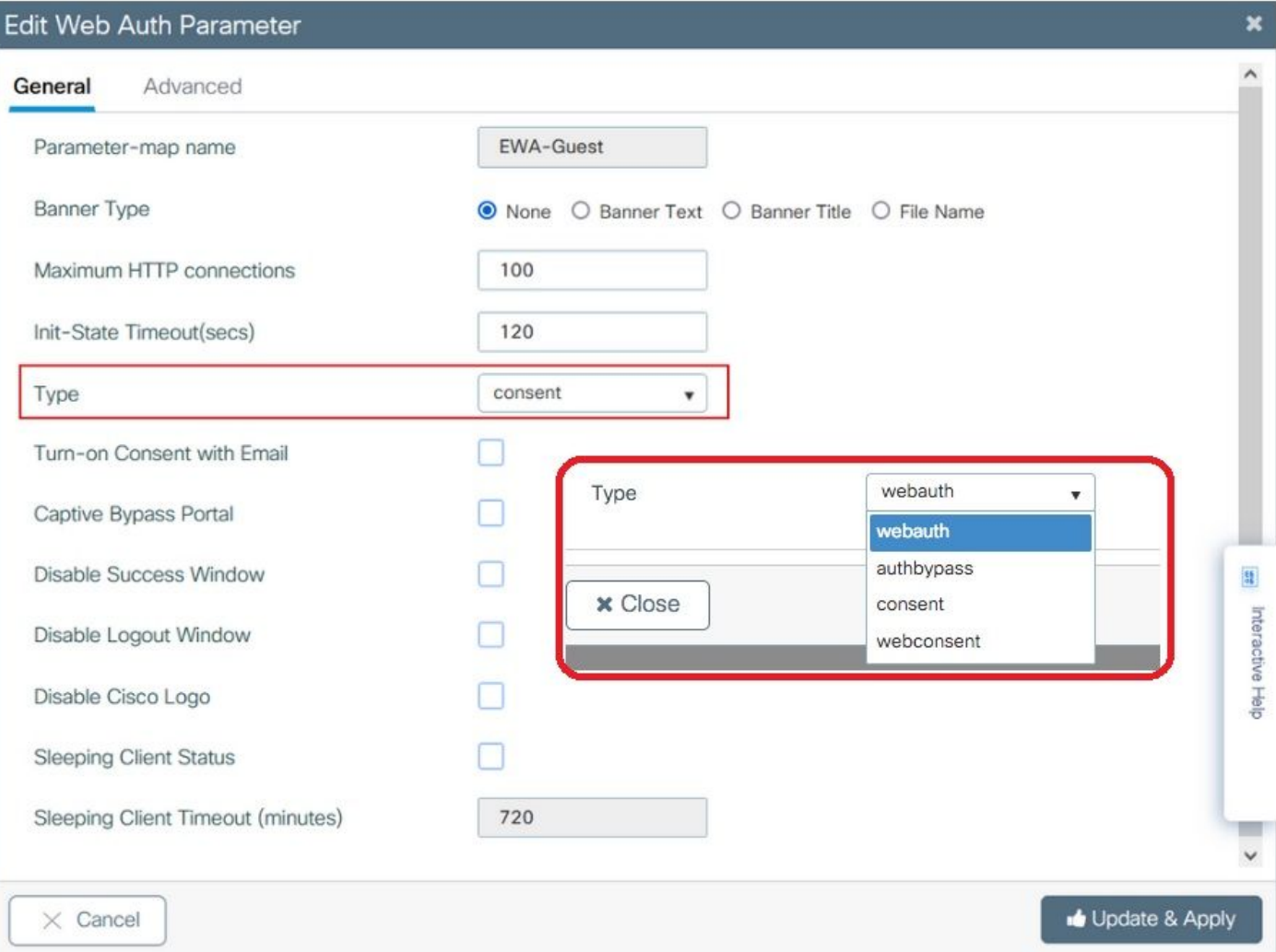

- WebAuth ةملعم ةطيرخ ىلإ نيعملا مسالا = ةملعملا ةطيرخ مسا •
- ليمعلا داعبتسإ لبق ةقداصملا لشف تالاح ددع = HTTP تالاصتال ىصقألا دحلا •
- بيولا ةقداصم ةلاح ىلع ليمعلا نوكي نأ نكمي ناوث = (ناوث) State-Init ةلهم •
- بيولا ةقداصم عون = عونلا •

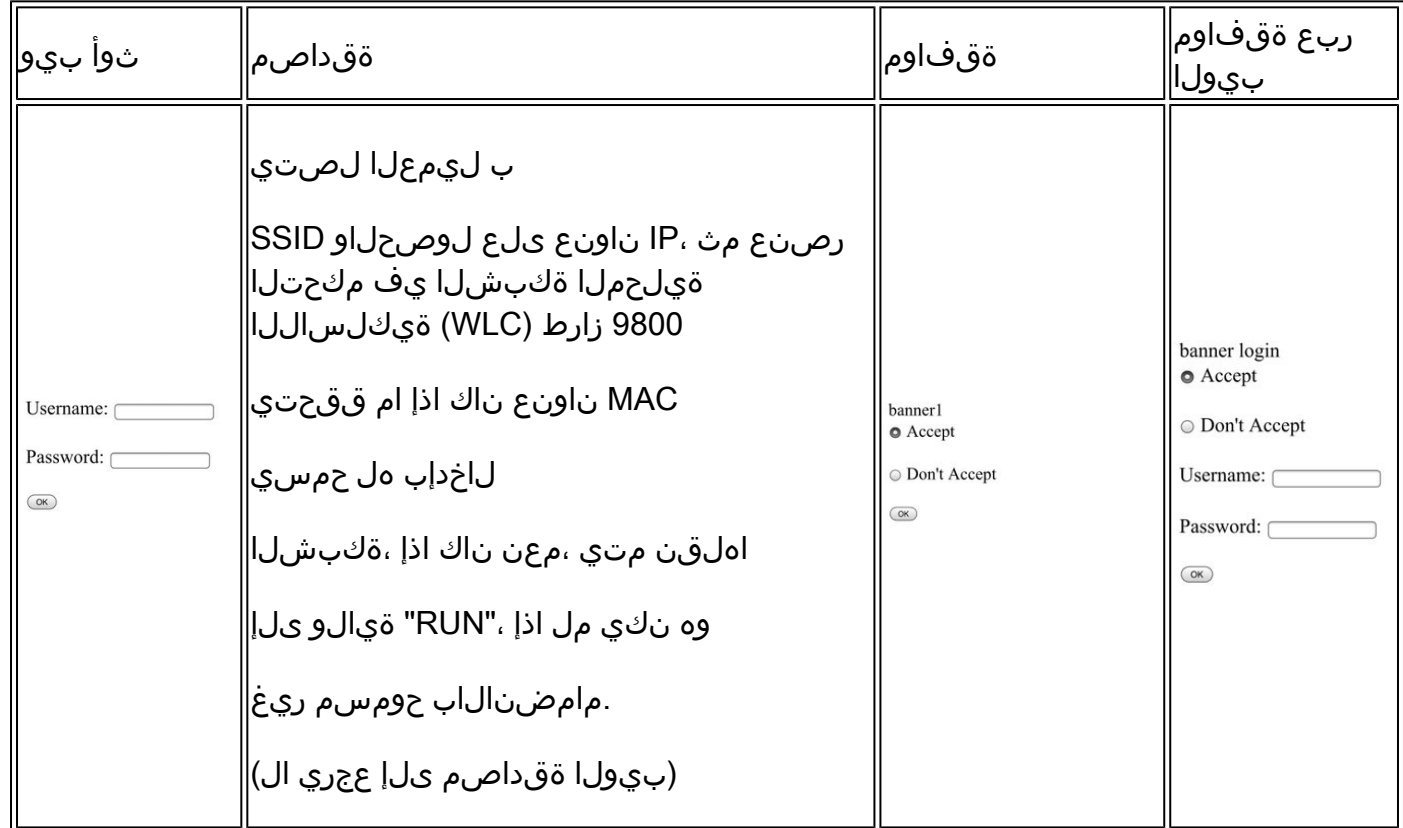

لوخدلا ليجستل هيجوتلا ةداعإ نيوكتب مق ،ةمدقتم تارايخ بيوبتلا ةمالع نم .4 ةوطخلا .يلاوتلا ىلع IP ناونعو مداخلا عقومب صاخلا URL ناونع مادختساب لخدملل 4IPv ناونعو

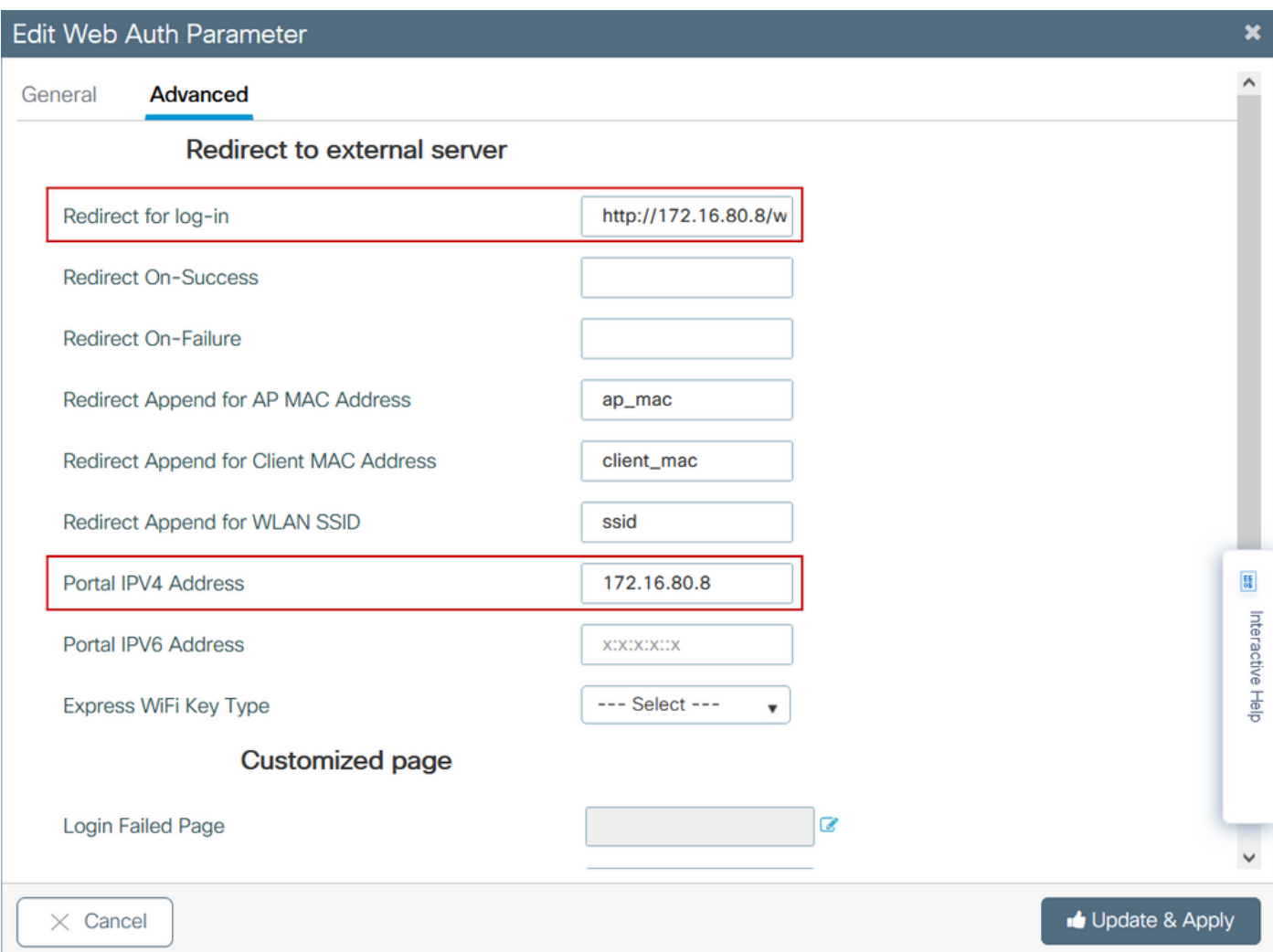

### 4: و 3 و 2 تاوطخلل ليكشت CLI

#### <#root>

**9800(config)#**

**parameter-map type webauth EWA-Guest**

**9800(config-params-parameter-map)#**

**type consent**

**9800(config-params-parameter-map)#**

**redirect for-login http://172.16.80.8/webauth/login.html**

**9800(config-params-parameter-map)#**

**redirect portal ipv4 172.16.80.8**

.مالعتسالا ةلسلس لالخ نم ةيفاضإلا تاملعملا WLC لسري نأ نكمي (يرايتخإ) 5. ةوطخلا حيتت .ةيجراخلا ةهجلل ةيجراخلا لخادملا عم اقفاوتم 9800 زارطلا لعجل كلذ بلطتي ام ابلاغ MAC ناونعل قاحلإ هيجوت ةداعإ"و "لوصولا ةطقنل MAC ناونعل ةفاضإ هيجوت ةداعإ" لوقحلا ةيفاضإ تاملعم قاحلإ ةيناكمإ "WLAN ةكبشل SSID فرعمل قاحلإ هيجوت ةداعإ"و "ليمعلل

يتلI ةملءملI ةطيرخ ددح .صصخم مساب هيجوتلI ةداعإل (ACL) لوصولI يف مكحتلI مئاوقب تاملعملا مسا نيوكتب مق ،ةمدقتم تارايخ بيوبتلا ةمالع ىلإ لقتناو اثيدح اهؤاشنإ مت :يه ةرفوتملا تاملعملا .ةيرورضلا

- ناونع MAC ةطقنل لوصولا) قيسنتب a:bb:cc:dd:ee:ff)
- ناونع MAC صاخلا ليمعلاب) قيسنتب a:bb:cc:dd:ee:ff)
- SSID مسا •

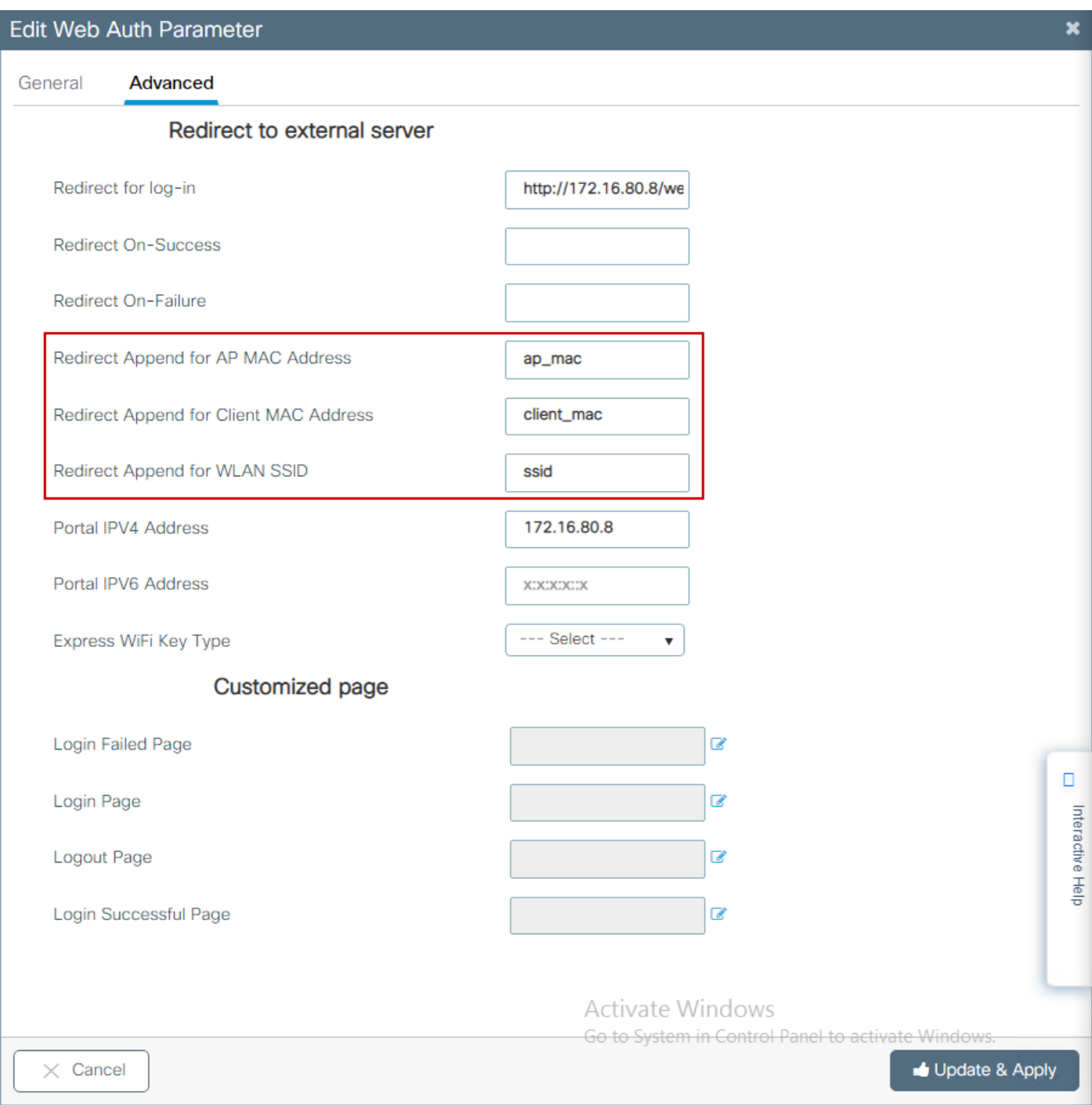

## :ليكشت CLI

### <#root>

9800(config)#

**parameter-map type webauth EWA-Guest** 9800(config-params-parameter-map)# **redirect append ap-mac tag ap\_mac** 9800(config-params-parameter-map)# **redirect append wlan-ssid tag ssid** 9800(config-params-parameter-map)# **redirect append client-mac tag client\_mac**

:يلي ام ليمعلا ىلإ هلاسرإ مت يذلا URL هيجوت ةداعإ نع جتني ،لاثملا ليبس ىلع

 **http://172.16.80.8/webauth/consent.html?switch\_url=http://192.0.2.1/login.html&ap\_mac=&ssid=&client\_mac=**

يف مكحت ةمئاق فيضت اهنإف ،لخدملل 4IPv ناونع تامولعم ةفاضإ دنع :ةظحالم نييكلساللا ءالمعلا نم HTTPS و HTTP رورم ةكرحب حمسي امم ايئاقلت (ACL (لوصولا لوصول| يف مكحت ةمئاق يأ نيوكت ىل| جاتحت ال كلذل ،يجراخل| بيول| ةقداصم مداخ ىل| نيوانع ةدعب حامسلا ي ف بغرت تنك اذإ ام ةلاح ي ف ةي فاضإل ا ةقداصملل ةقباس (ACL) حامسلا متي ثيحب URL ةيفصت لماع نيوكت وه ديحولا رايخلا نإف ،URL نيوانع وأ IP ال .ةقداصملا ءارجإ لبق IP ةقباطمل ةددحملا URL) نيوانع) URL) نيوانع) ناونع يأب ةيفصت لماوع مدختست مل ام تباث لكشب دحاو لخدمل IP ناونع نم رثكأ ةفاضإ نكمي URL.

ديدحت اهلالخ نم كنكمي يتلا ةديحول اقطيرخلا يه ةماعلا ةملءملا ةطيرخ :ةظحالم م<sup>ه</sup>ا<br>محالف 6IPv ناونعو ةبقارملا ةمئاق نيكمتو ةبقارملا ةمئاق ةيحالص ءاهتنا ةلهم تادادعإ ةباوبو بيو ضارتعال HTTPs ناونعو 6IPv ناونعو يضارتفالا 4IPv ناونعو يضارتفالا . ةبقارملا مئاوقو زاجتحالا زواجت

:CLI نيوكت صخلم

يلحم بيو مداخ

parameter-map type webauth <web-parameter-map-name> type { webauth | authbypass | consent | webconsent } timeout init-state sec 300 banner text ^Cbanner login^C

```
يجراخ بيو مداخ
```

```
parameter-map type webauth <web-parameter-map-name>
 type webauth
  timeout init-state sec 300
  redirect for-login <URL-for-webauth>
  redirect portal ipv4 <external-server's-IP
 max-http-conns 10
```
## AAA تادادعإ نيوكت

وأ بيو ةقداصم عونل اهنيوكت مت يتلI تاملعملI طئارخل طقف بولطم اذه نيوكتلI عطقم .بيو ةقفاوم

ةمئاق نيوكتب مق .AAA قرط ةمئاق ددح مث ،AAA > نامألا < نيوكتلا ىلإ لقتنا 1. ةوطخلا ليجست" ىلع عونلا نييعت نم دكأت ،ةمئاقلا ليصافت ةئبعتو ةفاضإ + ددح ،ةديدج قرط .ةروصلا يف حضوم وه امك "لوخدلا

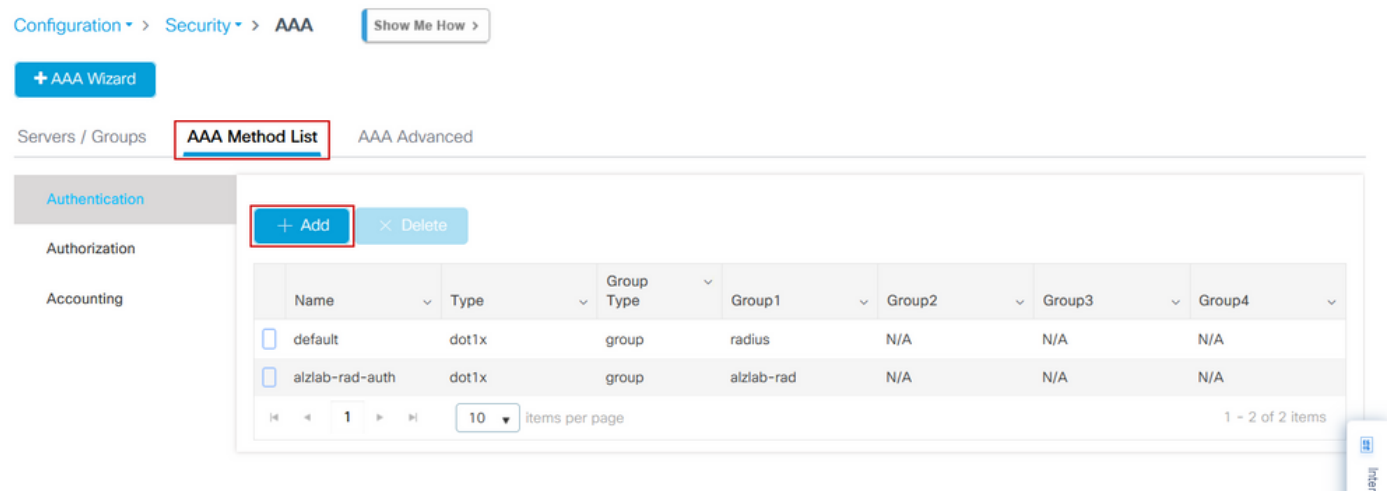

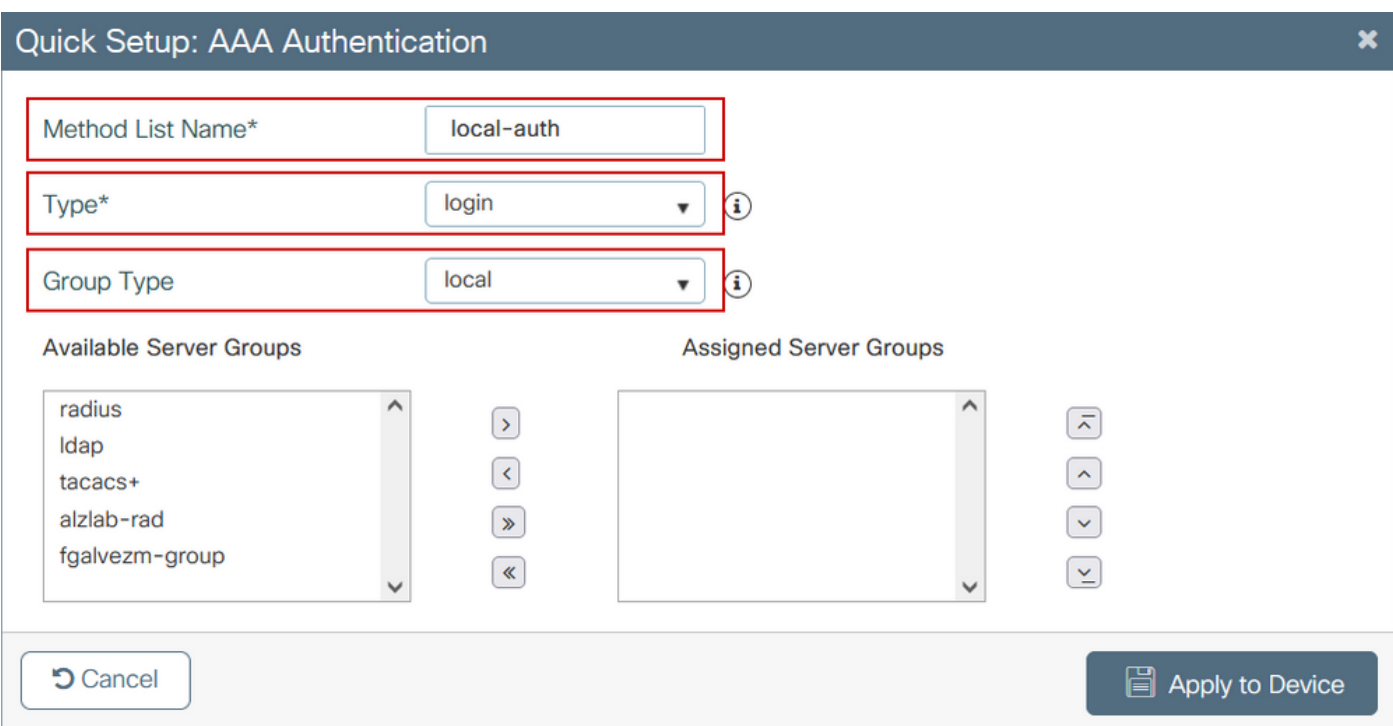

لكشب هتيمستب مق .ةديدج قرط ةمئاق ءاشنإل ةفاضإ + ددح مث ضيوفتلا ددح .2 ةوطخلا .<br>.ةروصلا يف حضوم وه امك ةكبشك عونلاب يضارتفا .

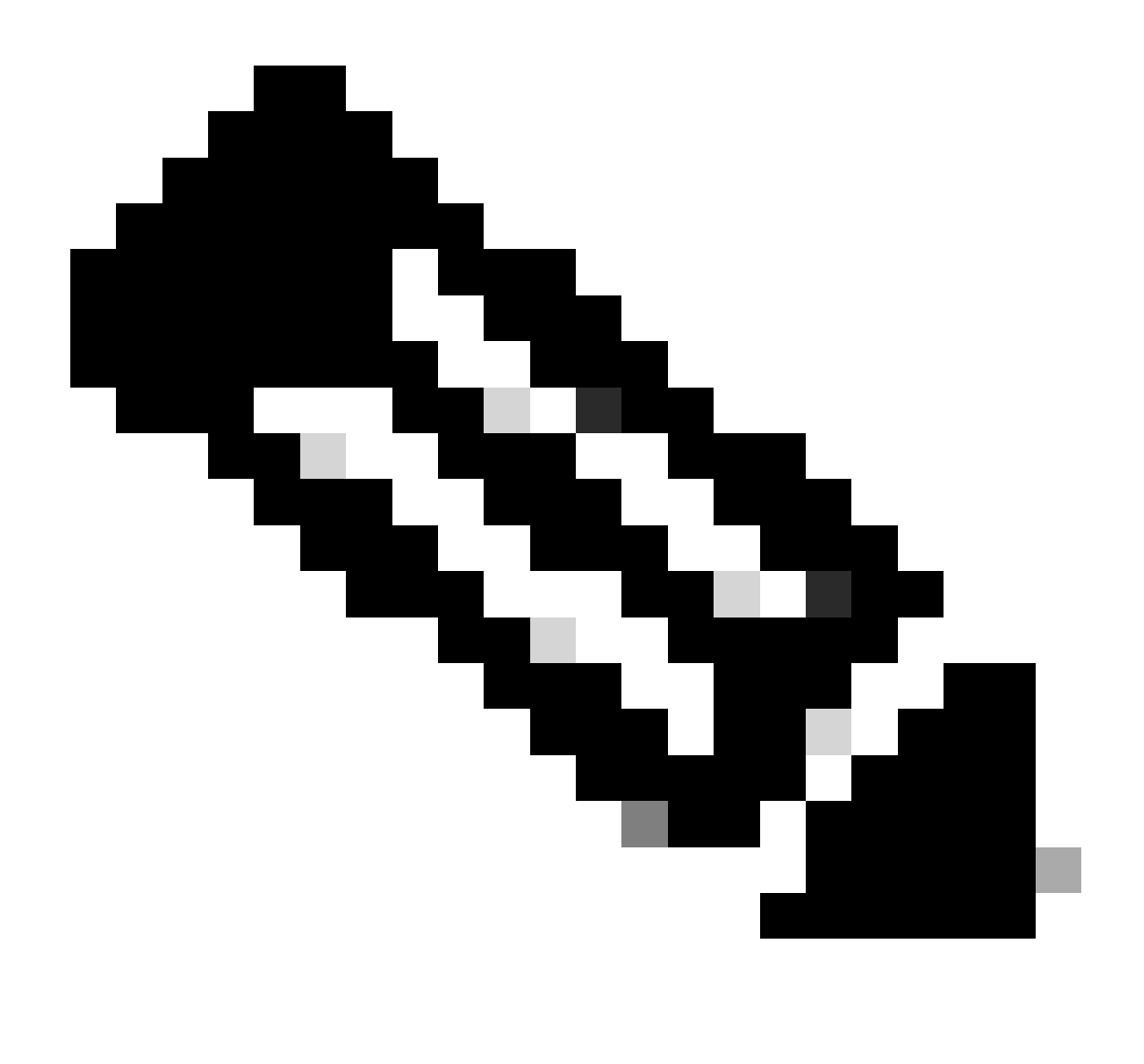

ن م 3 <u>ةقب طلل نامأ نيوكت</u> ءانثأ مكحتلI ةدحو ةطساوب هنع نالعإلI متي امك :ةظحالم نأ نم دكأتلI ءاجرلI ،ةيلحملI لوخدلI ليجست قرط ةمئاق لمعت يكل :<u>WLAN ةكبش</u> هنأ ينءي اذهو .زاهجلا ىلء دوجوم "AAA Authorization network default local" نيوكتلا نيوكت لجأ نم مسالل يضارتفالا عضولا عم ليوختلا قرط ةمئاق ديدحت بجي قرط ةمئاق نيوكت متي ،مسقلI اذه يف .حيحص لكشب ةيلحملI بيولI ةقداصم .هذه ةددحملا ليوختلا

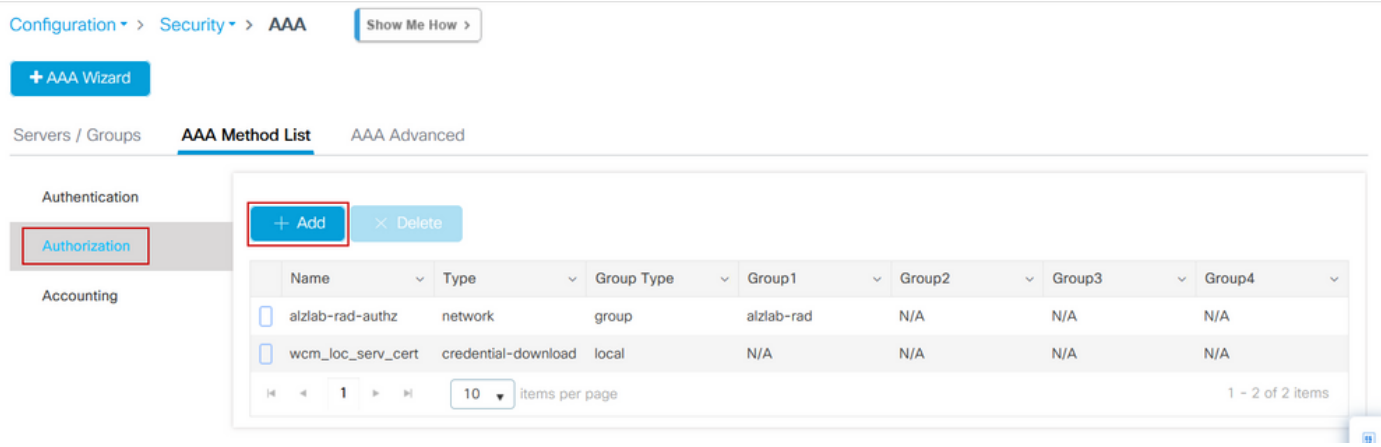

 $\mathbf{x}$ 

## Quick Setup: AAA Authorization

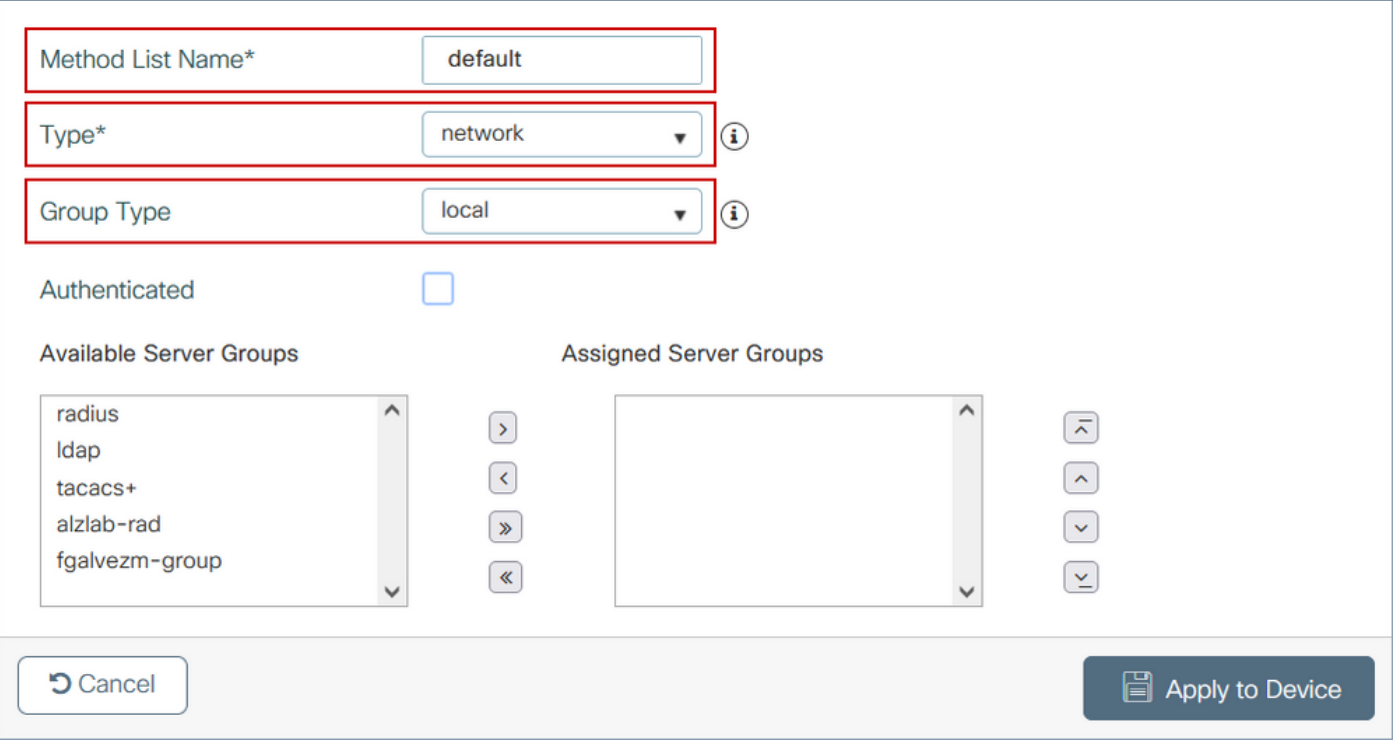

## 2: و 1 تاوطخلل ليكشت CLI

#### <#root>

**9800(config)#**

**aaa new-model**

#### **9800(config)#**

**aaa authentication login local-auth local**

#### **9800(config)#**

**aaa authorization network default local**

تاميلعتل| هذه ةءارق ىجريف ،ةيرورض ةيجراخل| RADIUS ةقداصم تناك اذإ :ةظحالم ‱ .<br>نام دكأت <u>.9800 WLC ىلاع AAA نيوكت</u> :9800 WLCs ىلع RADIUS م<sup>ر</sup>داخ نيوكتب ةقلاعتمل ا .x1dot نم الدب عونك "login "ىلع ةقداصملا قرط ةمئاق نييعت

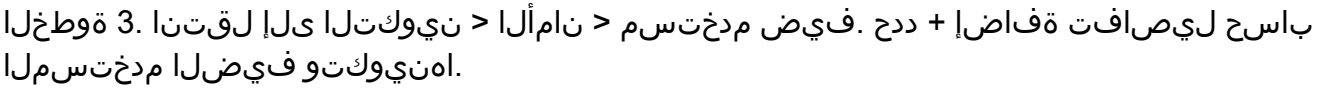

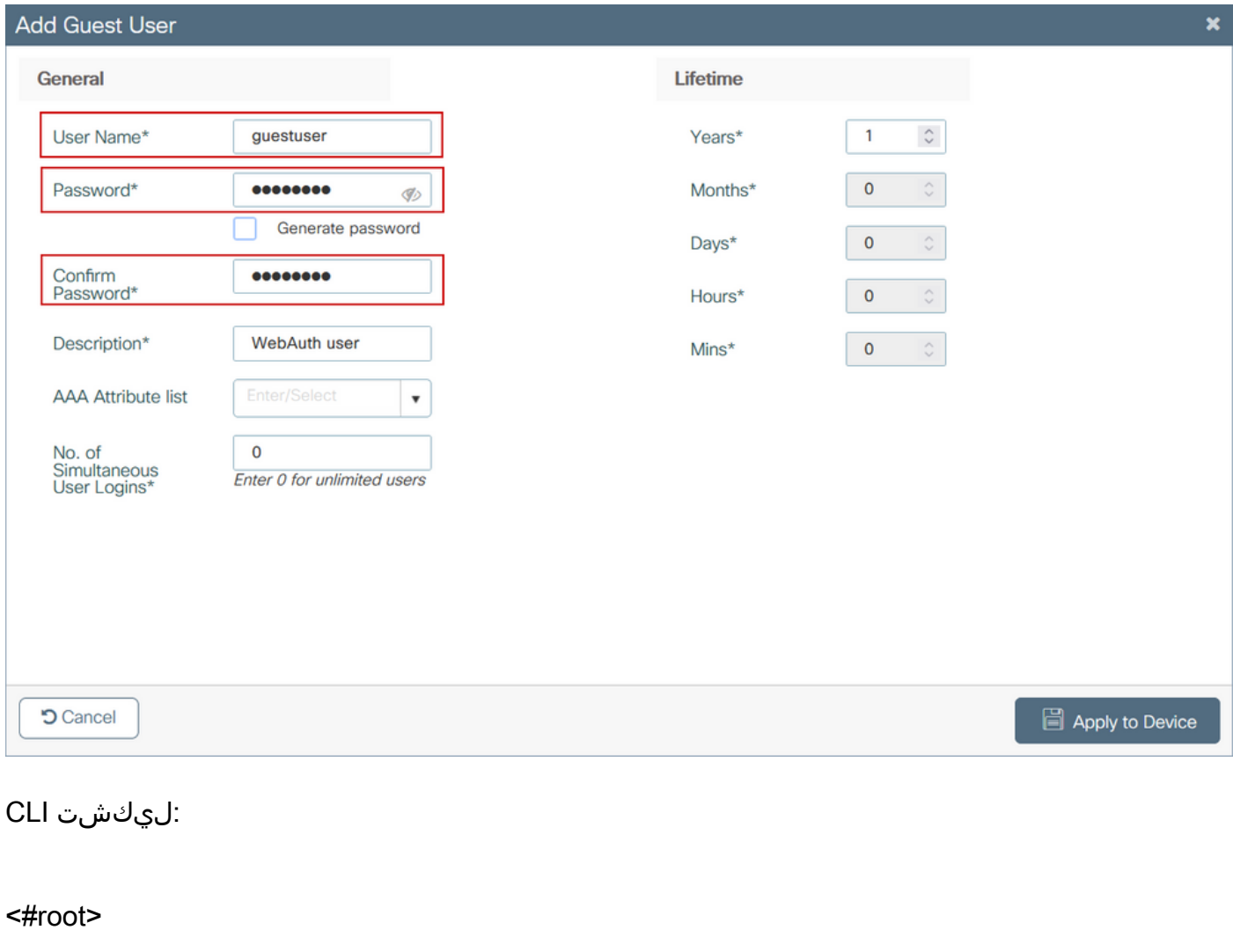

**9800(config)#**

**user-name guestuser**

**9800(config-user-name)#**

**description "WebAuth user"**

**9800(config-user-name)#**

**password 0 <password>**

**9800(config-user-name)#**

**type network-user description "WebAuth user" guest-user lifetime year 1**

**If permanent users are needed then use this command:**

**9800(config)#**

username guestuserperm privilege 0 secret 0 <password>

يف مكحتلاا مئاوق نم نينث| ءاشن| متي ،ةملعملا ةطيرخ فيرعت دنع (يرايتخ|) .4 ةوطخلا ةكرح ديدحتل هذه (ACL) لوصولاا يف مكحتلl مئاوق مادختس| متي .ايئاقلت (ACL) لوصول| حامسJل متي يتال رورمل ةكرحو بيولل مداخ يلإ هيجوتال ةداعإ ليءثشتب موقت يتال رورملI وأ ددعتملا بيو مداخل IP نيوانع لثم ،ةددحم تابلطتم كانه تناك اذإ .اهلالخ نم رورملاب اهل لوصولا يف مكحتلا ةمئاق < نامألا < نيوكتلا ىلإ لقتنا ذئدنعف ،URL ةيفصت لماوع موقت امنيب حامسلا تارابع هيجوت ةداعإ متيو ؛ةيرورضلا دعاوقلا ديدحتو ةفاضإ + ديدحت .تانايبلا رورم ةكرح فيرعتب ضفرلا تارابع

:يه ايئاق لت اهؤاش ن| مت يتل| (ACL) لوص ول| يف مكحتل| مئاوق دعاوق

<#root>

alz-9800#

**show ip access-list**

Extended IP access list WA-sec-172.16.80.8 10 permit tcp any host 172.16.80.8 eq www 20 permit tcp any host 172.16.80.8 eq 443 30 permit tcp host 172.16.80.8 eq www any 40 permit tcp host 172.16.80.8 eq 443 any 50 permit tcp any any eq domain 60 permit udp any any eq domain 70 permit udp any any eq bootpc 80 permit udp any any eq bootps 90 deny ip any any (1288 matches) Extended IP access list WA-v4-int-172.16.80.8 10 deny tcp any host 172.16.80.8 eq www 20 deny tcp any host 172.16.80.8 eq 443 30 permit tcp any any eq www 40 permit tcp any host 192.0.2.1 eq 443

تامالعلاو تاسايسلا نيوكت

ةفاضإ + ددح ،WLAN تاكبش < فيرعت تافلمو تامالع < نيوكت ىلإ لقتنا 1. ةوطخلا ةمالع يف ةلاحلاو SSID مساو فيرعتلا فلم فيرعتب مق .ةديدج WLAN ةكبش ءاشنإل .ماع بيوبتلا

![](_page_16_Picture_19.jpeg)

ةجاحب نكت مل اذإ ءيش ال ىلع 2 ةقبطلا ةقداصم طبضاو نيمأت بيوبت ةمالع ددح .2 ةوطخلا ددحو ،بيول| جەن عٻرم ددح ،3 ةقبطل| بيوبت ةم|لع يف .ءاوەل| ريفشت ةيلآ ربع ءيش يأ ىل| .ةلدسنملا ةمئاقلا نم ةقداصملا ةمئاق رتخاو ،ةلدسنملا ةمئاقلا نم ةملعملا ةطيرخ راهظإ ددحف ،كلذ لبق ةصصخم (ACL (لوصولا يف مكحت ةمئاق ديدحت مت اذإ ،ايرايتخإ .ةلدسنملا ةمئاقلا نم ةبسانملا (ACL) لوصولا يف مكحتلا ةمئاق ددحو ةمدقتملا تادادعإلى

![](_page_17_Picture_1.jpeg)

![](_page_18_Picture_27.jpeg)

```
no security wpa wpa2
9800(config-wlan)#
no security wpa wpa2 ciphers aes
9800(config-wlan)#
no security wpa akm dot1x
9800(config-wlan)#
security web-auth
9800(config-wlan)#
security web-auth authentication-list local-auth
9800(config-wlan)#
security web-auth parameter-map EWA-Guest
9800(config-wlan)#
 no shutdown
```
مق .ةفاضإ + ددحو ةسايسلا < فيرعتلا تافلمو تامالعلا < نيوكتلا ىلإ لقتنا 3. ةوطخلا WLAN ليوحت جهن نمض ةيزكرملا تادادعإلا نيكمت نم دكأت ؛هتلاحو جهنلا مسا ديدحتب ةكبش ددح ، لوصول| تاس|يس بيوبتل| ةم|لع نمض .يلحمل| عضول| يف لوصول| طاقنل .ةروصلI يف حضوم وه امك VLAN/VLAN ةعومجم ةلدسنملI ةمئاقلI نم ةحيحصلI VLAN

![](_page_20_Picture_2.jpeg)

![](_page_21_Picture_50.jpeg)

### :ليكشت CLI

#### <#root>

#### **9800(config)#**

**wireless profile policy Guest-Policy**

**9800(config-wireless-policy)#**

**description "Policy for guest access"**

**9800(config-wireless-policy)#**

**vlan VLAN2621**

```
9800(config-wireless-policy)#
```
**no shutdown**

ةمالع نمض ،زييمت تامالع < فيرعت تافلمو زييمت تامالع < نيوكتلا ىلإ لقتنا 4. ةوطخلا Maps Policy-WLAN تحت مث ،زييمت ةمالع مسا ديدحتب مق .ةفاضإ + ددح ةسايسلا بيوبت .اقبسم امهؤاشنإ مت نيذللا ةسايسلا فيرعت فلمو WLAN ةفاضإو ةفاضإ + ددح

![](_page_22_Picture_34.jpeg)

## :ليكشت CLI

#### <#root>

**9800(config)#**

**wireless tag policy EWA-Tag**

**9800(config-policy-tag)#**

**wlan EWA-Guest policy Guest-Policy**

متي يتلا لوصولا ةطقن ددحو لوصولا طاقن < يكلسال < نيوكتلا ىلإ لقتنا 5. ةوطخلا مت يتلا زييمتلا ةمالع ددح ،لوصولا ةطقن ريرحت ةمئاق نم .اذه SSID ثبل اهمادختسإ .جهن ةلدسنملا ةمئاقلا نم اثيدح اهؤاشنإ

#### **Fdit AP**

![](_page_23_Picture_22.jpeg)

:ناحاتم نارايخ كانه ،تقولا سفن يف اهزييمت متي نأ ىلإ ةددعتم لوصو طاقن تجاتحإ اذإ

ضرعل نآلا أدبا ددح كانه نم ةمدقتم تارايخ < يكلسال دادعإ < نيوكتلا ىلإ لقتنا .أ رايخلا ،تام|لعل| عضول لوصول| طاقن راوجب ةدوجومل| ةمئ|قل| ةنوقي| ددح .نيوكتل| ةمئ|ق ةمئاق + ددح مث ةيرورضلا لوصولا طاقن ددحو ،طبرلا ةلاح يف لوصولا طاقن لكب ةمئاق ضرعي اذهو .ةلدسنملا ةمئاقلا نم ةئشنملا ةسايسلا ةمالع ددحو ،لوصولا طاقن

## Wireless Setup Flow Overview

This screen allows you to design Wireless LAN Configuration. It involves creating Policies and Tags. Once the design is completed, they can be deployed to the Access Points right here.

![](_page_24_Figure_2.jpeg)

ماقرالا) ةيولوالا ،(اهزيءمت مت يتال لوصولا طاقن فـيرعتب مكحتال ةدحول دادعإلI اذه حمسي .ةيرورضلا تامالعلاو ،(ربكا ةيولوا اهل لقالا

![](_page_25_Picture_70.jpeg)

## ةحصلا نم ققحتلا

:حيحص لكشب نيوكتلا لمع ديكأتل مسقلا اذه مدختسا

![](_page_25_Picture_71.jpeg)

**show wireless tag policy detailed <policy-tag name>**

```
9800#
```
**show wireless profile policy detailed <policy-profile name>**

:http ip show مداخ ةلاح مادختساب هرفاوتو HTTP مداخ ةلاح نم ققحت

<#root>

9800#

**show ip http server status**

**HTTP server status: Enabled**

**HTTP server port: 80**

HTTP server active supplementary listener ports: 21111 HTTP server authentication method: local HTTP server auth-retry 0 time-window 0 HTTP server digest algorithm: md5 HTTP server access class: 0

**HTTP server IPv4 access class: None**

**HTTP server IPv6 access class: None**

[...] HTTP server active session modules: ALL HTTP secure server capability: Present

**HTTP secure server status: Enabled**

**HTTP secure server port: 443**

HTTP secure server ciphersuite: rsa-aes-cbc-sha2 rsa-aes-gcm-sha2 dhe-aes-cbc-sha2 dhe-aes-gcm-sha2 ecdhe-rsa-aes-cbc-sha2 ecdhe-rsa-aes-gcm-sha2 ecdhe-ecdsa-aes-gcm-sha2 HTTP secure server TLS version: TLSv1.2 TLSv1.1 HTTP secure server client authentication: Disabled HTTP secure server PIV authentication: Disabled HTTP secure server PIV authorization only: Disabled

**HTTP secure server trustpoint: CISCO\_IDEVID\_SUDI**

HTTP secure server peer validation trustpoint: HTTP secure server ECDHE curve: secp256r1 HTTP secure server active session modules: ALL رماوألI مادختساب ليمعلI لمع ةسلجب (ACL) لوصولI يف مكحتلI ةمئاق لاصتI نم ققحتلI :ةيلاتلا

#### <#root>

9800#

**show platform software wireless-client chassis active R0 mac-address <Client mac in aaaa.bbbb.cccc format>**

ID : 0xa0000002 MAC address : aaaa.bbbb.cccc Type : Normal Global WLAN ID : 4

**SSID : EWA-Guest**

Client index : 0 Mobility state : Local

**Authentication state : L3 Authentication**

VLAN ID : 2621 [...] Disable IPv6 traffic : No

**Dynamic policy template : 0x7b 0x73 0x0b 0x1e 0x46 0x2a 0xd7 0x8f 0x23 0xf3 0xfe 0x9e 0x5c 0xb0 0xeb 0xf8**

#### 9800#

**show platform software cgacl chassis active F0**

#### Template ID

**Group Index**

Lookup ID Number of clients

---------------------------------------------------------------------------------------------------------------------------------------------

**0x7B 0x73 0x0B 0x1E 0x46 0x2A 0xD7 0x8F 0x23 0xF3 0xFE 0x9E 0x5C 0xB0 0xEB 0xF8 0x0000000a**

#### **0x0000001a 1**

#### 9800#

**show platform software cgacl chassis active F0 group-idx <group index> acl**

Acl ID Acl Name CGACL Type Protocol Direction Sequence

16 IP-Adm-V6-Int-ACL-global Punt IPv6 IN 1

**25 WA-sec-172.16.80.8 Security IPv4 IN 2**

**26 WA-v4-int-172.16.80.8 Punt IPv4 IN 1**

19 implicit\_deny Security IPv4 IN 3 21 implicit\_deny\_v6 Security IPv6 IN 3 18 preauth\_v6 Security IPv6 IN 2

## اهحالصإو ءاطخألا فاشكتسا

## مئادلا عبتتلا

ةقلعتملا ءاطخألا عيمج ليجست نمضي اذهو .ةمئادلا عبتتلا تايناكمإ 9800 WLC رفوي ضرع كنكمي امك ،رمتسم لكشب راعشإلI ىوتسم لئااسرو تاهيبنتلاو ليمعلI لاصتاب .هثودح دعب لشف ةلاح وأ ثداحب ةصاخلا تالجسلا

تاعاس عضب نم عوجرلI كنكمي ،اهؤاشنإ مت يتال تالجسلI مجح ىلإ ادانتسI :ةظحالم  $\bullet$ .مايأ ةدع ىلإ

لاصتالا كنكمي ،يضارتفا لكشب WLC 9800 ةطساوب اهعيمجت مت يتلا تاراسملا ضرعل .(يصن فـالم ىلإ ةسلجلا لـىجست نم دكأت) تـاوطخلا هذه ةءارقو SSH/Telnet بـ SSH/Telnet ربع

تقولا يف تالجس ل بقءت كنكمي ثيحب مكحتل ةدحول يلاحل تقولا نم ققحت 1. ةوطخلا .ةلكشملا ثودح تقو ىلإ قباسلا

<#root>

**9800#**

**show clock**

ددحم وه امك ةيجراخلا syslog وأ مكحتـل ةدحول تـقؤملI نزخملI نم syslog عيمجتب مق .2 ةوطخلI .تدجو نإ ءاطخألاو ماظنلا ةحصل ةعيرس ضرع ةقيرط اذه رفوي .ماظنلا نيوكت ةطساوب

<#root>

**9800#**

**show logging**

.ءاطخأ حيحصت طورش يأ نيكمت مت اذإ ام ققحت 3. ةوطخلا

<#root>

**9800#**

**show debugging**

**IOSXE Conditional Debug Configs: Conditional Debug Global State: Stop IOSXE Packet Tracing Configs: Packet Infra debugs: Ip Address Port ------------------------------------------------------|----------**

ىلإ هليجست متي عبتتلا نأ ينعي اذهف ،ةمئاقلا يف جردم طرش يأ تيأر اذإ :ةظحالم MAC ناونع) ةنكمملا طورشلا هجاوت يتلا تايلمعلا عيمجل ءاطخألا حيحصت ىوتسم حسمب ىصوُي ،كلذل .تالجسلا مجح نم ديزي نأ هنأش نم اذهو .(كلذ ىلإ امو IP ناونعو .طشنلا حيحصتلا مدع دنع طورشلا عيمج

عيمجتب مق 3. ةوطخلا يف طرشك رابتخالا تحت MAC ناونع جاردإ مدع ضارتفا عم 4. ةوطخلا .ددحملا MAC ناونعل امئاد ةدوجوملا تامالعإلا ىوتسم عبتت تايلمع

<#root>

9800#

show logging profile wireless filter [mac | ip] [<aaaa.bbbb.cccc> | <a.b.c.d>] to-file always-on-<FILENA

.يجراخ TFTP مداخ ىلإ فـلملI خسن كـنكمي وأ ةسلجلI ىلع ىوتحملI ضرع امإ كـنكمي

<#root>

9800#

 **more bootflash:always-on-<FILENAME.txt>**

or 9800#

**copy bootflash:always-on-<FILENAME.txt> tftp://<a.b.c.d>/<path>/always-on-<FILENAME.txt>**

## يلكلساللا طشنلا عبتتلاو يطرشلا حيحصتلا

،قيقحتلا ديق ةلكشملا لغشم ديدحتل ةيفاك تامولعم ةمئادلا تاراسملا كحنمت مل اذإ رفوي يذلا ،(RA (Active Radio عبتت طاقتلاو طورشملا ءاطخألا حيحصت نيكمت كنكمي ناونع) ددحملا طرشلا عم لعافتت يتلا تايلمعلا عيمجل ءاطخألا حيحصت ىوتسم عبتت .تاوطخلا هذه أرقا ،طورشملا ءاطخأل| حيحصت نيكمتل .(ةلاحلا هذه يف ليمعلل MAC

.ءاطخألا حيحصت طورش نيكمت مدع نم دكأت 1. ةوطخلا

<#root>

**clear platform condition all**

ديرت يذلا يكلساللا ليمعلل MAC ناونعل ءاطخألا حيحصت طرش نيكمتب مق 2. ةوطخلا .هتبقارم

اذه ةدايز كنكمي .(ةيناث 1800) ةقيقد 30 ةدمل رفوتملا mac ناونع ةبقارمب رماوألا هذه أدبت .ةيناث 2085978494ىتح اًيرايتخا تقولا

<#root>

**9800#**

**debug wireless mac <aaaa.bbbb.cccc> {monitor-time <seconds>}**

debug رمألا ليغشتب مق ،ةرم لك يف دحاو ليمع نم رثكأ ةبقارم لجأ نم :ةظحالم  $\bullet$ wireless mac لكل ناونع MAC.

ثيح ةيفرطلا ةدحولا لمع ةسلج ىلع يكلساللا ليمعلا طاشن ضرع متي ال :ةظحالم ع<sup>م</sup>ي .اقحال اهضرع متيل ايلخاد اتقؤم تالجسلا عيمج نيزخت متي

.هتبقارم ديرت يذلا كولسلا وأ ةلكشملا جاتنإ ةداعإب مق 3. ةوطخلا

ةبقارملا تقو ءاهتنا لبق ةلكشملا خسن مت اذإ ءاطخألا حيحصت فاقيإب مق .4 ةوطخلا .نوكملا وأ يضارتفالا

<#root>

9800#

**no debug wireless mac <aaaa.bbbb.cccc>**

اًيلحم اًفلم 9800 WLC ئشني ،يكلساللا حيحصتلا فقوت وأ ةبقارملا تقو ءاضقنا درجمب :مساب

ra\_trace\_MAC\_aaaabbbbcccc\_HHMMSS.XXX\_timezone\_DayWeek\_Month\_Day\_year.log

مداخ يJ وRA trace . Iog رم ألI خسن امإ كنكمي. .mac ناونع طاشن فـلم عيمجتب مق .5 ةوطخلI .ةشاشلا ىلع ةرشابم تاجرخملا ضرع وأ يجراخ

.RA راسم عبتت فلم مسا نم ققحتلا

9800#

**dir bootflash: | inc ra\_trace**

:يجراخ مداخ ىلإ فلملا خسن

<#root>

9800#

copy bootflash:ra\_trace\_MAC\_aaaabbbbcccc\_HHMMSS.XXX\_timezone\_DayWeek\_Month\_Day\_year.log tftp://<a.b.c.d>

:ىوتحملا ضرع

#### <#root>

**9800#**

**more bootflash:ra\_trace\_MAC\_aaaabbbbcccc\_HHMMSS.XXX\_timezone\_DayWeek\_Month\_Day\_year.log**

يتلI ةيلخادلI تالجسلI عمجب مقف ،حضاو ريغ لازي ال يسيئرلI ببسلI ناك اذإ .6 ةوطخلI حيحصت ىلإ جاتحت ال .ءاطخألا حيحصت ىوتسم تالجسل رثكأ ةيحيضوت ضرع ةقيرط دعت اهنيزختو اهعيمجت مت يتلI ءاطخألI حيحصت تالجس رفوي رمألI نأل ىرخأ ةرم ليمعلI ءاطخأ .لعفلاب ايلخاد

<#root>

**9800#**

show logging profile wireless internal filter [mac | ip] [<aaaa.bbbb.cccc> | <a.b.c.d>] to-file ra-inter

تايلمعلا عيمجل ليجستلا تايوتسم عيمجل راثآ عاجرإ ىلإ اذه رمألا جارخإ يدؤي :ةظحالم  $\blacktriangledown$ هذه لالخ ليلحتلا يف ةدعاسملل TAC Cisco ب لاصتالا ءاجرلا .ام دح ىلإ مجحلا ريبك وهو .راثآلا

<#root>

9800#

**copy bootflash:ra-internal-<FILENAME>.txt tftp://<a.b.c.d>/ra-internal-<FILENAME>.txt**

:ىوتحملا ضرع

```
<#root>
```
**9800#**

```
more bootflash:ra-internal-<FILENAME>.txt
```
.ءاطخألا حيحصت طورش ةلازإب مق 7. ةوطخلا

ءاطخألا فاشكتسأ ةسلج دعب امئاد ءاطخألا حيحصت طورش ةلازإ نم دكأت :ةظحالم م .اهحالصإو

ةنمضملا مزحلا طاقتلا

عاطخأل| فاشكتساب حمسي اذهو ،يعي ط لكشب مزحل| 9800 مكحتل| تادحو مشت نأ نكمي .مكحتلا ىوتسم ةمزح ةجلاعم ةيؤر ةيناكمإل ارظن لهسأ لكشب اهحالصإو

.مامتهال تاذ رورملا ةكرح ةيفصتل (ACL) لوصولا يف مكحت ةمئاق ديدحت .1 ةوطخلا ،هيلإو بيولا مداخ نم تانايبلا رورم ةكرحل حامسلاب ىصوي ،بيولا ةقداصمل ةبسنلاب نيلصتم ءالمعلا ناك يتلا لوصولا طاقن ضعب ىلإو نم تانايبلا رورم ةكرح ىلإ ةفاضإلاب .اهب

```
<#root>
9800(config)#
ip access-list extended EWA-pcap
9800(config-ext-nacl)#
permit ip any host <web server IP>
9800(config-ext-nacl)#
permit ip host <web server IP> any
9800(config-ext-nacl)#
permit ip any host <AP IP>
9800(config-ext-nacl)#
permit ip host <AP IP> any
```
مكحتلا ىوتسم رورم ةكرح نيكمت نم دكأت .ةشاشلا طاقتلا تاملعم ديدحتب مق .2 ةوطخلا .كيدل مكحتلI ةدحول ةيداملI ةلصولI ىلإ ةهجاولI ريشت ،نيهاجتالI الك يف

<#root>

#### **9800#**

**monitor capture EWA buffer size <buffer size in MB>**

#### **9800#**

**monitor capture EWA access-list EWA-pcap**

#### **9800#**

**monitor capture EWA control-plane both interface <uplink interface> both**

#### <#root>

**9800#**

**show monitor capture EWA**

**Status Information for Capture EWA Target Type: Interface: Control Plane, Direction: BOTH**

**Interface: TenGigabitEthernet0/1/0, Direction: BOTH**

**Status : Inactive Filter Details:**

**Access-list: EWA-pcap**

**Inner Filter Details: Buffer Details: Buffer Type: LINEAR (default)**

**Buffer Size (in MB): 100**

**Limit Details: Number of Packets to capture: 0 (no limit) Packet Capture duration: 0 (no limit) Packet Size to capture: 0 (no limit) Packet sampling rate: 0 (no sampling)**

.ةلكشملا جاتنإ ةداعإو ةشاشلا طاقتلا ليغشتب مق 3. ةوطخلا

<#root>

**9800#**

**monitor capture EWA start**

**Started capture point : EWA**

.اهريدصتو ةشاشلا طاقتلا فاقيإب مق 4. ةوطخلا

<#root>

9800#

**monitor capture EWA stop**

```
Stopped capture point : EWA
9800#monitor capture EWA export tftp://<a.b.c.d>/EWA.pcap
```
ىل| حفصتو ،ةيموسرل| مدختسمل| ةهجاو نم طاقتال|ل ليزنت نكمي ،كلذ نم الدب .هنيوكت مت يذل| طاقتل|ل| ىلع ريدصت ددحو ةمزحل| طاقتل| < اهح|لص|و ءاطخأل| فاشكتسأ دلجملا ىلإ HTTP لالخ نم طاقتلالا ليزنتل ةلدسنملا ةمئاقلا نم بتكملا حطس ددح .بولطملا

![](_page_34_Picture_87.jpeg)

## اهحالصإو ليمعلا بناج ءاطخأ فاشكتسأ

ةفرعم دعت ،س|سأل| اذه ىلءو ،لىمعل| كولس ىلع بيول| ةقداصمل WLAN تاكبش دمتعت كولس ءوسل يرذجلا ببسلI ديدحتل حاتفملI يه ليمعلI بناج نم تامولعملIو كولسلI .بيولا ةقداصم

اهحالصإو HAR ضرعتسم ءاطخأ فاشكتسأ

ريوطت تاودأ ،Chrome Google و Firefox Mozilla لثم ،ةثيدحلا تاضرعتسملا نم ديدعلا رفوت تالجس HAR تافلم دعت .بيولا تاقيبطت تالعافت ءاطخأ حيحصتل مكحتلا ةدحو تامولعم ىلإ ةفاضإل|ب HTTP تالعافتل اينمز الودج رفوتو مداخل|و لىمعل| نيب تالعافتلل .(كلذ ىلإ امو تاملعملاو ةلاحلا زمرو سوؤرلا) ةباجتسالاو بلطلا

ديزمل فلتخم ضرعتسم ىلع اهداريتساو ليمعلا ضرعتسم نم HAR تافلم ريدصت نكمي .Firefox Mozilla نم HAR فلم عيمجت ةيفيك دنتسملا اذه حضوي .ليلحتلا نم

نم الدب نميألا سواملا رزب رقنا وأ ،I + Shift + Ctrl مادختساب بيولا روطم تاودأ حتفا 1. ةوطخلا .صحف ددحو ضرعتسملا ىوتحم نمض كلذ

![](_page_35_Figure_0.jpeg)

ددح .تابلطلا عاونأ عيمج طاقتلال "لكلا" ديدحت نم دكأتو ،ةكبشلا يلإ لقتنا .2 ةوطخلا حسم متيس الإو ،اهراوجب مەس ىلع يوتحت ةتباثلl تالجسلl نأ نم دكأتو سورتلl ةنوقيأ .لاجم رييغت ليغشت مت املك تالجسلا بلط

![](_page_35_Picture_2.jpeg)

عيءج ليءجستب موقي ضرعتسملا نأ نم دكأت ،ةلكشملا جاتنإ ةداعإب مق 3. ةوطخلا ىلع ددح مث ،ةكبشلا ىلإ لوخدلا ليجست فاقيإ رادصإ جاتنإ متي ،ةدحاو ةرم .تابلطلا .HAR ك لكلا ظفح ددحو داتعلا ةنوقيأ

![](_page_35_Picture_62.jpeg)

## ليمعلا بناج نم ةمزح طاقتلا

بيذشت MacOS وأ Windows لثم ليغشت ماظن مهيدل نيذلا نييكلساللا ءالمعلل نكمي ارشابم اليدب تسييل اهنأ نم مغرلI ىلء .مهب صاخلI ةيكلساللI ةقاطبلI ئياهم ىلع مزحلI .يلامجإلى بيول اةقداصم قفدت ىلع ةرظن رفوت نأ نكمي اهنإف ،ءاوەلا ربع مزحلا طاقتلال

### :DNS بلط

![](_page_36_Picture_87.jpeg)

:هيجوتلا ةداعإ ىلع لوصحلا HTTP و ةيلوألا TCP ةحفاصم

![](_page_36_Picture_88.jpeg)

## :يجراخ مداخ عم TCP ةحفاصم

![](_page_36_Picture_89.jpeg)

## :(ريسأ لخدم بلط) يجراخلا مداخلا ىلإ GET HTTP

![](_page_36_Picture_90.jpeg)

:ةقداصملل يرهاظلا IP ىلإ HTTP رشن

![](_page_36_Picture_91.jpeg)

ةحجان ةلواحمل لاثم

عجرمك اذه مدختسأ ،ويدارلل طشنلاا عبتتال روظنم نم ةحجان لاصتا ةلواحم جرخم وه اذه بيو ةقداصمل SSID فرعمب نولصتي نيذلا ءالمعلل ليمعلا لمع ةسلج لحارم فيرعتل 3. ةقبطلل

11: 802. رايعمل اقفو نارتقالاو ةقداصملا

#### <#root>

2021/09/28 12:59:51.781967 {wncd\_x\_R0-0}{1}: [client-orch-sm] [26328]: (note): MAC: 3423.874c.6bf7 Asso 2021/09/28 12:59:51.782009 {wncd\_x\_R0-0}{1}: [client-orch-sm] [26328]: (debug): MAC: 3423.874c.6bf7

**Received Dot11 association request.**

Processing started,

**SSID: EWA-Guest, Policy profile: Guest-Policy**

, AP Name: C9117AXI-lobby, Ap Mac Address: 0cd0.f897.ae60 BSSID MAC0000.0000.0000 wlan ID: 4RSSI: -39, SNR: 0

2021/09/28 12:59:51.782152 {wncd\_x\_RO-0}{1}: [client-orch-state] [26328]: (note): MAC: 3423.874c.6bf7 C 2021/09/28 12:59:51.782357 {wncd\_x\_R0-0}{1}: [dot11-validate] [26328]: (info): MAC: 3423.874c.6bf7 WiFi 2021/09/28 12:59:51.782480 {wncd\_x\_R0-0}{1}: [dot11] [26328]: (debug): MAC: 3423.874c.6bf7 dot11 send a

**Sending association response with resp\_status\_code: 0**

2021/09/28 12:59:51.782483 {wncd\_x\_R0-0}{1}: [dot11] [26328]: (debug): MAC: 3423.874c.6bf7 Dot11 Capabi 2021/09/28 12:59:51.782509 {wncd\_x\_R0-0}{1}: [dot11-frame] [26328]: (info): MAC: 3423.874c.6bf7 WiFi di 2021/09/28 12:59:51.782519 {wncd\_x\_R0-0}{1}: [dot11] [26328]: (info): MAC: 3423.874c.6bf7 dot11 send as 2021/09/28 12:59:51.782611 {wncd\_x\_R0-0}{1}: [dot11] [26328]: (note): MAC: 3423.874c.6bf7

**Association success. AID 1**

, Roaming = False, WGB = False,  $11r$  = False,  $11w$  = False 2021/09/28 12:59:51.782626 {wncd\_x\_R0-0}{1}: [dot11] [26328]: (info): MAC: 3423.874c.6bf7 DOT11 state t 2021/09/28 12:59:51.782676 {wncd\_x\_R0-0}{1}: [client-orch-sm] [26328]: (debug): MAC: 3423.874c.6bf7

**Station Dot11 association is successful.**

2: ةقبطلا ةقداصم يطخت مت

#### <#root>

2021/09/28 12:59:51.782727 {wncd\_x\_R0-0}{1}: [client-orch-sm] [26328]: (debug): MAC: 3423.874c.6bf7 Sta 2021/09/28 12:59:51.782745 {wncd\_x\_R0-0}{1}: [client-orch-state] [26328]: (note): MAC: 3423.874c.6bf7 C 2021/09/28 12:59:51.782785 {wncd\_x\_R0-0}{1}: [client-auth] [26328]: (note): MAC: 3423.874c.6bf7

#### **L2 Authentication initiated. method WEBAUTH**

, Policy VLAN 2621,AAA override = 0 2021/09/28 12:59:51.782803 {wncd\_x\_R0-0}{1}: [sanet-shim-translate] [26328]: (ERR): 3423.874c.6bf7 wlan [...] 2021/09/28 12:59:51.787912 {wncd\_x\_R0-0}{1}: [client-auth] [26328]: (info): MAC: 3423.874c.6bf7 Client 2021/09/28 12:59:51.787953 {wncd\_x\_R0-0}{1}: [client-auth] [26328]: (info): MAC: 3423.874c.6bf7 Client 2021/09/28 12:59:51.787966 {wncd\_x\_R0-0}{1}: [client-orch-sm] [26328]: (debug): MAC: 3423.874c.6bf7

**L2 Authentication of station is successful., L3 Authentication : 1**

#### ACL PLUMB:

#### <#root>

2021/09/28 12:59:51.785227 {wncd\_x\_R0-0}{1}: [webauth-sm] [26328]: (info): [ 0.0.0.0]Starting Webauth, 2021/09/28 12:59:51.785307 {wncd\_x\_R0-0}{1}: [auth-mgr-feat\_wireless] [26328]: (info): [0000.0000.0000: 2021/09/28 12:59:51.785378 {wncd\_x\_R0-0}{1}: [webauth-acl] [26328]: (info): capwap\_9000000b[3423.874c.6

**Applying IPv4 intercept ACL via SVM, name: WA-v4-int-172.16.80.8**

, priority: 50, IIF-ID: 0 2021/09/28 12:59:51.785738 {wncd\_x\_R0-0}{1}: [epm-redirect] [26328]: (info): [0000.0000.0000:unknown]

**URL-Redirect-ACL = WA-v4-int-172.16.80.8**

2021/09/28 12:59:51.786324 {wncd\_x\_R0-0}{1}: [webauth-acl] [26328]: (info): capwap\_9000000b[3423.874c.6

**Applying IPv6 intercept ACL via SVM, name: IP-Adm-V6-Int-ACL-global, priority: 52**

, IIF-ID: 0

2021/09/28 12:59:51.786598 {wncd\_x\_R0-0}{1}: [epm-redirect] [26328]: (info): [0000.0000.0000:unknown]

**URL-Redirect-ACL = IP-Adm-V6-Int-ACL-global**

2021/09/28 12:59:51.787904 {wncd x R0-0}{1}: [client-auth] [26328]: (info): MAC: 3423.874c.6bf7 Client

:IP ىلع فرعتلا ةيلمع

<#root>

2021/09/28 12:59:51.799515 {wncd\_x\_R0-0}{1}: [client-orch-state] [26328]: (note): MAC: 3423.874c.6bf7 C 2021/09/28 12:59:51.799716 {wncd\_x\_R0-0}{1}: [client-iplearn] [26328]: (info): MAC: 3423.874c.6bf7

**IP-learn state transition: S\_IPLEARN\_INIT -> S\_IPLEARN\_IN\_PROGRESS**

2021/09/28 12:59:51.802213 {wncd\_x\_R0-0}{1}: [client-auth] [26328]: (info): MAC: 3423.874c.6bf7 Client 2021/09/28 12:59:51.916777 {wncd\_x\_R0-0}{1}: [sisf-packet] [26328]: (debug): RX: ARP from interface cap [...] 2021/09/28 12:59:52.810136 {wncd\_x\_R0-0}{1}: [client-iplearn] [26328]: (note): MAC: 3423.874c.6bf7

**Client IP learn successful. Method: ARP IP: 172.16.21.153**

2021/09/28 12:59:52.810185 {wncd\_x\_R0-0}{1}: [epm] [26328]: (info): [0000.0000.0000:unknown] HDL = 0x0 2021/09/28 12:59:52.810404 {wncd\_x\_R0-0}{1}: [auth-mgr] [26328]: (info): [3423.874c.6bf7:capwap\_9000000 2021/09/28 12:59:52.810794 {wncd\_x\_R0-0}{1}: [auth-mgr-feat\_wireless] [26328]: (info): [0000.0000.0000: 2021/09/28 12:59:52.810863 {wncd\_x\_R0-0}{1}: [client-iplearn] [26328]: (info): MAC: 3423.874c.6bf7

**IP-learn state transition: S\_IPLEARN\_IN\_PROGRESS -> S\_IPLEARN\_COMPLETE**

3: ةقبطلا هيجوت ةداعإو ةقداصم ةيلمع

#### <#root>

```
2021/09/28 12:59:52.811141 {wncd_x_R0-0}{1}: [client-auth] [26328]: (note): MAC: 3423.874c.6bf7
```
**L3 Authentication initiated. LWA**

2021/09/28 12:59:52.811154 {wncd\_x\_R0-0}{1}: [client-auth] [26328]: (info): MAC: 3423.874c.6bf7 Client 2021/09/28 12:59:55.324550 {wncd\_x\_R0-0}{1}: [webauth-httpd] [26328]: (info): capwap\_9000000b[3423.874c.6bf7][ 172.16.21.153]GET rcvd when in LOGIN state 2021/09/28 12:59:55.324565 {wncd\_x\_R0-0}{1}: [webauth-httpd] [26328]: (info): capwap\_9000000b[3423.874c

**HTTP GET request**

2021/09/28 12:59:55.324588 {wncd\_x\_R0-0}{1}: [webauth-httpd] [26328]: (info): capwap\_9000000b[3423.874c [...] 2021/09/28 13:01:29.859434 {wncd\_x\_R0-0}{1}: [webauth-httpd] [26328]: (info): capwap\_9000000b[3423.874c

**POST rcvd when in LOGIN state**

2021/09/28 13:01:29.859636 {wncd\_x\_R0-0}{1}: [webauth-ac]] [26328]: (info): capwap\_9000000b[3423.874c.6 2021/09/28 13:01:29.860335 {wncd\_x\_R0-0}{1}: [webauth-acl] [26328]: (info): capwap\_9000000b[3423.874c.6 2021/09/28 13:01:29.861092 {wncd\_x\_R0-0}{1}: [auth-mgr] [26328]: (info): [3423.874c.6bf7:capwap\_9000000b]

**Authc success from WebAuth, Auth event success**

2021/09/28 13:01:29.861151 {wncd\_x\_R0-0}{1}: [ewlc-infra-evq] [26328]: (note): Authentication Success. 2021/09/28 13:01:29.862867 {wncd\_x\_R0-0}{1}: [client-auth] [26328]: (note): MAC: 3423.874c.6bf7

#### **L3 Authentication Successful.**

 ACL:[] 2021/09/28 13:01:29.862871 {wncd\_x\_R0-0}{1}: [client-auth] [26328]: (info): MAC: 3423.874c.6bf7 **Client auth-interface state transition: S\_AUTHIF\_WEBAUTH\_PENDING -> S\_AUTHIF\_WEBAUTH\_DONE**

#### :ليغشتلا ةلاح ىلإ لاقتنالا

#### <#root>

2021/09/28 13:01:29.863176 {wncd\_x\_R0-0}{1}: [client-auth] [26328]: (note): MAC: 3423.874c.6bf7 ADD MOB 2021/09/28 13:01:29.863272 {wncd\_x\_R0-0}{1}: [errmsg] [26328]: (info): %CLIENT\_ORCH\_LOG-6-CLIENT\_ADDED\_TO\_RUN\_STATE:

**Username entry (3423.874C.6BF7) joined with ssid (EWA-Guest) for device with MAC: 3423.874c.6bf7**

2021/09/28 13:01:29.863334 {wncd\_x\_R0-0}{1}: [aaa-attr-inf] [26328]: (info): [ Applied attribute :bsn-v 2021/09/28 13:01:29.863336 {wncd\_x\_R0-0}{1}: [aaa-attr-inf] [26328]: (info): [ Applied attribute : time 2021/09/28 13:01:29.863343 {wncd\_x\_R0-0}{1}: [aaa-attr-inf] [26328]: (info): [ Applied attribute : url-2021/09/28 13:01:29.863387 {wncd\_x\_R0-0}{1}: [ewlc-qos-client] [26328]: (info): MAC: 3423.874c.6bf7 Cli 2021/09/28 13:01:29.863409 {wncd\_x\_R0-0}{1}: [rog-proxy-capwap] [26328]: (debug):

#### **Managed client RUN state notification**

: 3423.874c.6bf7 2021/09/28 13:01:29.863451 {wncd\_x\_R0-0}{1}: [client-orch-state] [26328]: (note): MAC: 3423.874c.6bf7

**Client state transition: S\_CO\_L3\_AUTH\_IN\_PROGRESS -> S\_CO\_RUN**

ةمجرتلا هذه لوح

ةيل المادة الله من الناساب دنت ساب دنت مادينين تان تون تان ال ملابات أولان أعيمته من معت $\cup$  معدد عامل من من نيمدخت في ميدان أول العامل م امك ققيقا الأفال المعان المعالم في الأقال في الأفاق التي توكير المعامل المعامل Cisco يلخت .فرتحم مجرتم اهمدقي يتلا ةيفارتحالا ةمجرتلا عم لاحلا وه ىل| اًمئاد عوجرلاب يصوُتو تامجرتلl مذه ققد نع امتيلوئسم Systems ارامستناه انالانهاني إنهاني للسابلة طربة متوقيا.